# **Subject: MM Permissions Checker v1.2**

MM Permissions Checker tool is used to validate and update MM related permissions on Microsoft Exchange and Windows Domain Controller environments for MM with the Exchange Backend solution. This tool was developed to aid them in troubleshooting break-fix and installation errors of MM With Exchange Backend.

### **1. System Requirements:**

*Operating System:* This tool can run on following windows operating system...

- Microsoft® Windows® 2000 SP3
- Microsoft Windows 2003 SP2 (Standard or Enterprise)
- Microsoft Windows 2008
- Microsoft Windows XP (Professional or Home Edition)

*Framework:* The tool can run only if following framework is loaded on the system...

• Microsoft .NET Framework version 2.0

#### **1. Installation Wizard:**

You can install the MM Permissions checker tool through a MM Permissions Checker installation wizard. Download the MM Permission checker executable from Avaya Support Website and Double click on MMPermissionsChecker.msi it would display the welcome wizard.

#### *Figure 1.1: Setup Wizard Welcome Screen*

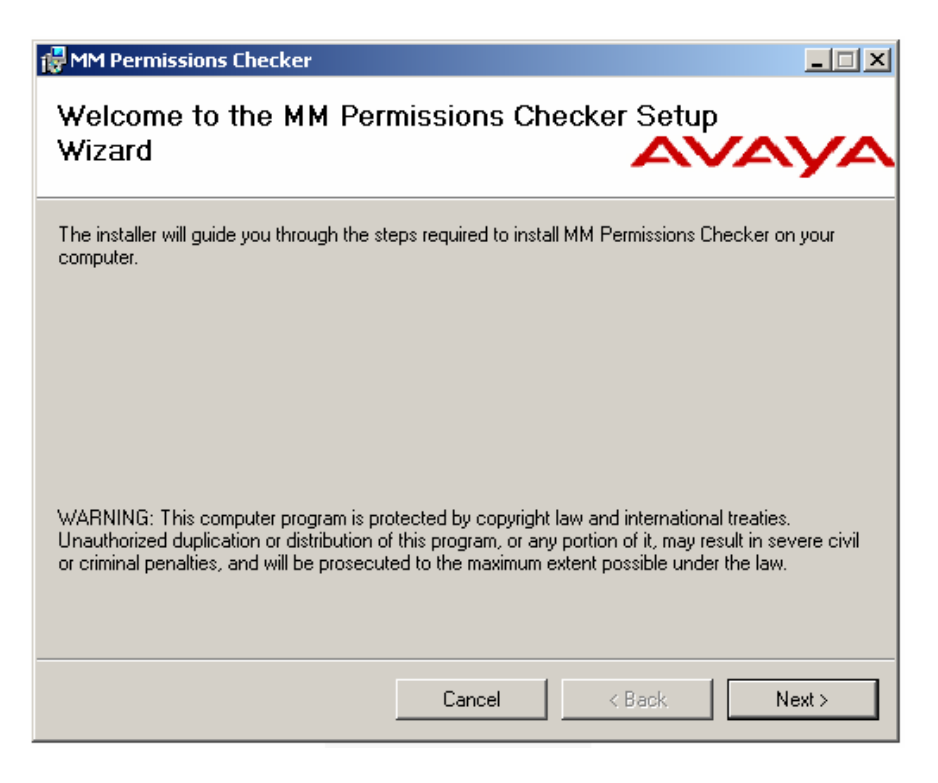

Click the *Next* button. When available, you can press the *Back* button to return to the previous page. You can use the *Cancel* button at any time to abort the installation. A dialog will appear that asks for confirmation.

*Figure 1.2: Setup Wizard Installation Path*

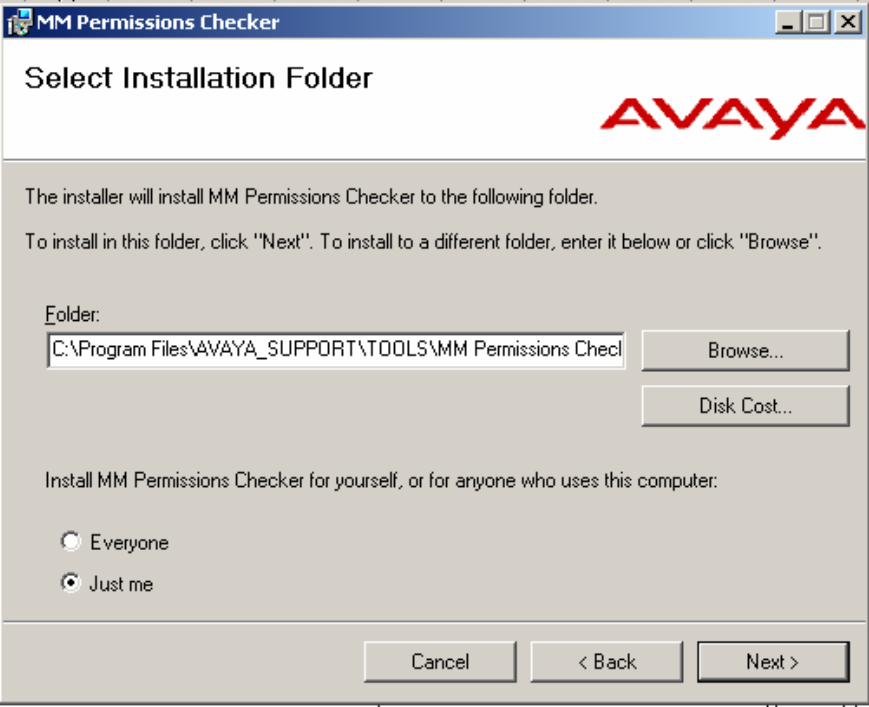

You can install the tool on the default location or click on Browse and select the Folder where you would like this tool to be loaded. Once you select the installation path Click Next.

*Figure 1.3: Setup Wizard Ready Screen* 

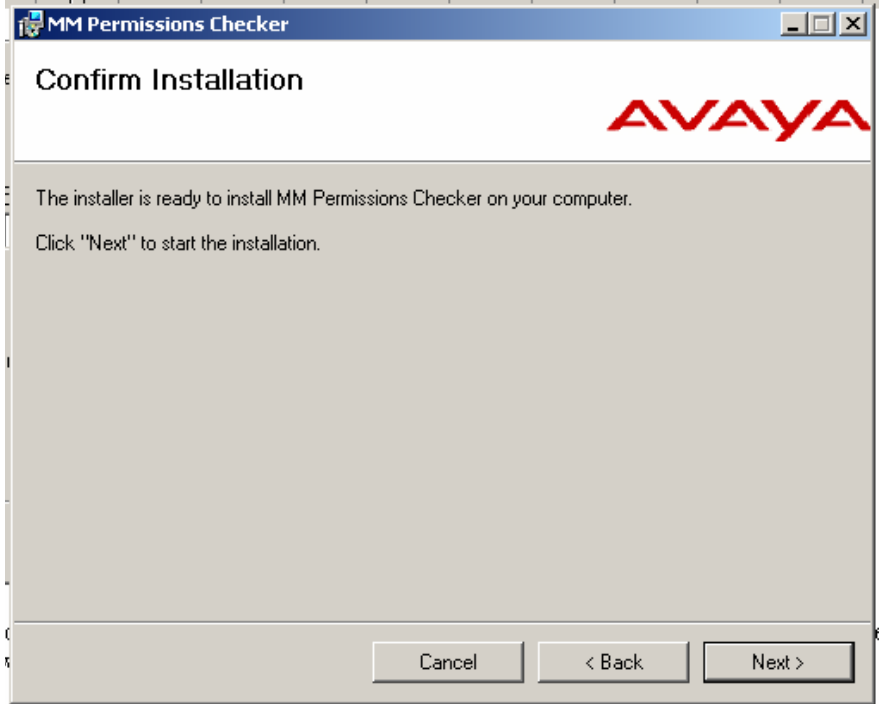

If .Net Framework 2.0 or above is not loaded on the system then the wizard would ask you load the latest version .Net Framework from Microsoft Website. Without the .Net Framework 2.0 or above the tool will not execute.

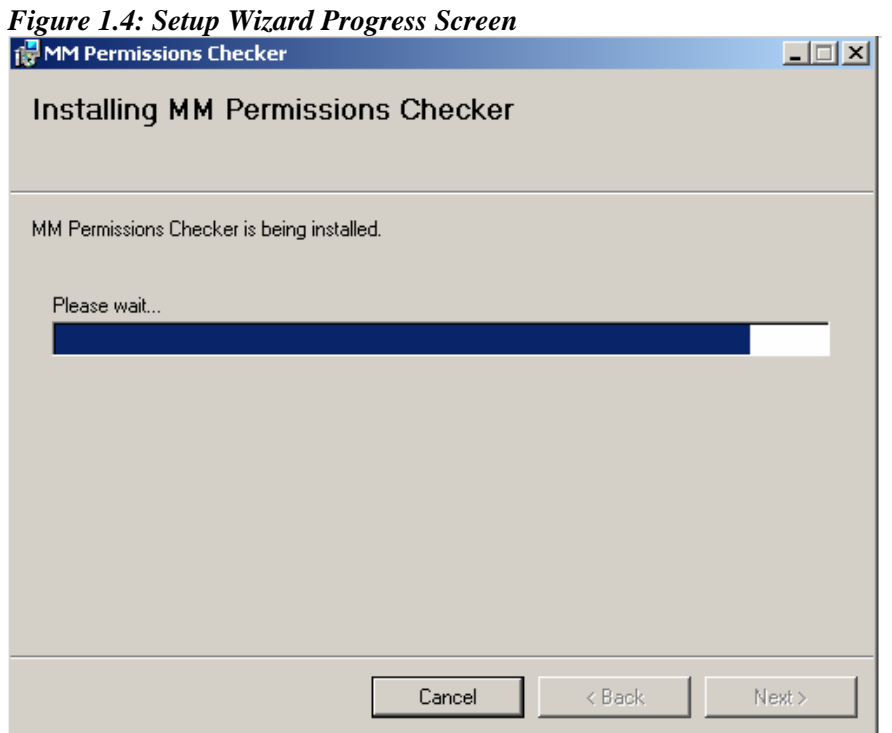

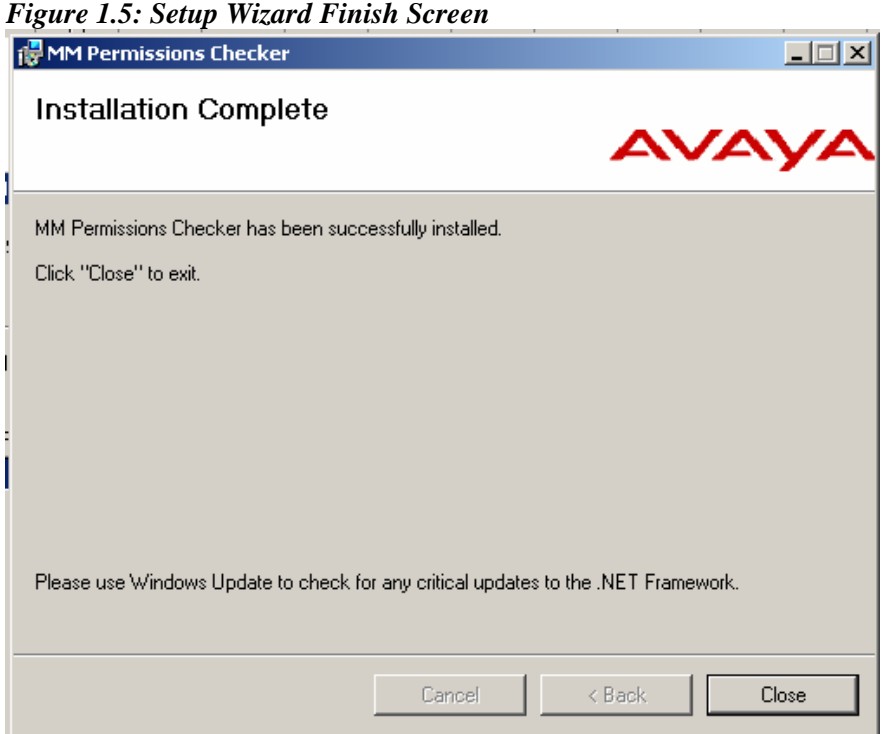

This notifies that installation is successful.

# **2. Executing the Tool:**

We can run this tool to validate and update MM related permissions at Exchange Server and ADUC on the domain controller where MM systems are integrated.

From the Installed folder of MM Permissions Checker tool double click on the runGUI.bat file which would bring up the MM Permission Checker Tool. See below.

### *Figure 1.6 MM Permissions Checker window*

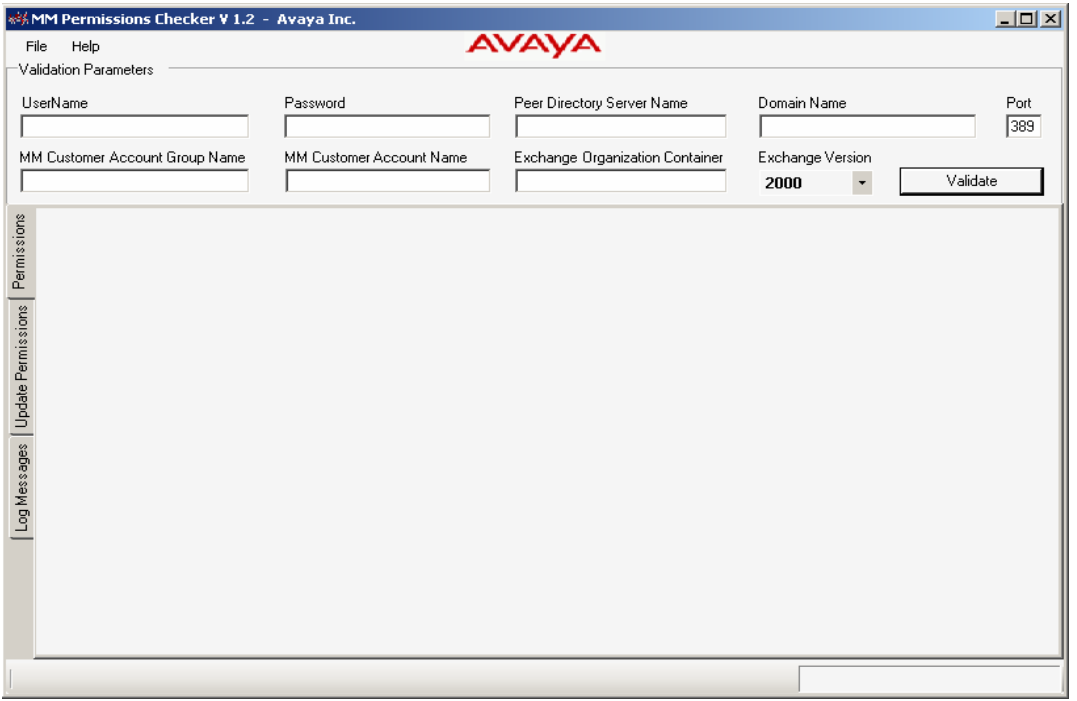

- **UserName-** This is the Windows user account name that has administrative privileges on the corporate Windows Domain. This account and password will have to be provided by the customer if the MAS customer account doesn't have administrative privileges.
- **Password-** This is the password for the Windows user account that has administrative privileges on the corporate Windows Domain.
- **Peer Directory Server Name-** This is the name/IP address of the Windows Peer Directory server that the Message Application Server (MAS) will be using to authenticate to the corporate Windows Domain. This server name can be located in the MM DCT file that was used to install the MAS server.
- **Domain-** This is the name of the Windows Domain the MAS will be joining. Example domain.com. This Domain name can be located in the MM DCT file that was used to install the MAS server.
- **Port-** This is the LDAP port that tool will be using to query the Windows Active Directory. The Default LDAP Port is 389 and can be changed according to customer setup.
- **MM Customer Account Group Name-** This is the MAS customer account group name. This is the group name that was created during installation of the MAS server. This should also be located in the Active Directory. If one does not exist it will have to be created. (Example: MM Service Permissions). This account name can be located in the MM DCT file that was used to install the MAS server.
- **MM Customer Account Name-** This is the MAS customer account name that was created during installation. This account name can be located in the MM DCT file that was used to install the MAS server.
- **Exchange Organization Container-** This is the name of the customer's Exchange Organizational Container. This can be located by going to Start->Programs->Exchange Management-> System Management from an Exchange server. This is the name of the customer's Exchange Organization. If you do not have this information it has to be obtained from the customer.
- **Exchange Version-** This is the version of Microsoft Exchange that the MAS server is integrated with. We can select either of the following Exchange versions 2000, 2003 and 2007.

### **Validation Task:**

You can run the validation task on the tool by providing all the validation parameter inputs and Click Validate.

|                                                        | <b>** MM Permissions Checker V 1.2 - Avaya Inc.</b>                        |                               |                                 |                |                  | $   x$               |                           |  |
|--------------------------------------------------------|----------------------------------------------------------------------------|-------------------------------|---------------------------------|----------------|------------------|----------------------|---------------------------|--|
|                                                        | <b>AVAYA</b><br>Help<br>File                                               |                               |                                 |                |                  |                      |                           |  |
| Validation Parameters                                  |                                                                            |                               |                                 |                |                  |                      |                           |  |
| UserName                                               |                                                                            | Password<br><b>XXXXXXXXXX</b> | Peer Directory Server Name      |                | Domain Name      |                      | Port                      |  |
| Administrator                                          |                                                                            |                               | 135.27.179.78                   |                | trsdom.local     |                      | 389                       |  |
| MM Customer Account Group Name                         |                                                                            | MM Customer Account Name      | Exchange Organization Container |                | Exchange Version |                      |                           |  |
|                                                        | <b>MM Service Permissions</b>                                              | custacct                      | exou                            |                | 2003             |                      | Validate                  |  |
| Permissions<br>!<br>Update Permissions<br>Log Messages | Title                                                                      |                               |                                 | Value          |                  | Message              |                           |  |
|                                                        | Peer Directory Server Details                                              |                               |                                 |                |                  |                      |                           |  |
|                                                        | Peer Directory Server is accessible                                        |                               |                                 | <b>YES</b>     |                  | Login sucessfull     |                           |  |
|                                                        | MM Group Account Details                                                   |                               |                                 |                |                  |                      |                           |  |
|                                                        | MM Customer Account Group "MM Service Permission2" is Present              |                               |                                 | YES            |                  |                      | CN=MM Service Permission2 |  |
|                                                        | MM Customer Account Group is memberOf AccountOperators                     |                               |                                 | YES            |                  |                      |                           |  |
|                                                        | MM Customer Account Group is memberOf Administrators                       |                               |                                 | <b>YES</b>     |                  |                      |                           |  |
|                                                        | Account Operators level "Send As" for MM Customer Account Group is Present |                               |                                 | N <sub>0</sub> |                  |                      |                           |  |
|                                                        | Domain level Permission "Send As" for MM Customer Account Group is Present |                               |                                 | YES            |                  |                      |                           |  |
|                                                        | MM Customer Account Group has "Send As" Permissions                        |                               |                                 | YES            |                  | Updated              |                           |  |
|                                                        | MM Customer Account Group is set to allow "Inheritable Permissions"        |                               |                                 | N <sub>0</sub> |                  |                      |                           |  |
|                                                        | MM Customer Account Details                                                |                               |                                 |                |                  |                      |                           |  |
|                                                        | MM Customer Account "custacct2" is Present                                 |                               |                                 | YES            |                  | CN=Customer Account2 |                           |  |
|                                                        | MM Customer Account is set to allow "Inheritable Permissions"              |                               |                                 | N <sub>n</sub> |                  |                      |                           |  |
|                                                        | MM Customer Account is a memberDf 'Domain Users'                           |                               |                                 | YES            |                  |                      |                           |  |
|                                                        | MM Customer Account is a member of MM Customer Account Group               |                               |                                 | <b>YES</b>     |                  |                      |                           |  |
|                                                        | Exchange Organizational Container Details                                  |                               |                                 |                |                  |                      |                           |  |
|                                                        |                                                                            |                               |                                 |                |                  |                      |                           |  |
| Donald 11/2/2000 12/04/27 AM -                         |                                                                            |                               |                                 |                |                  |                      |                           |  |

*Figure 1.7: Validation Task Output.*

Validation task result is displayed under the Permissions window.

Note: The missing MM related permissions are highlighted in Red.

### **Update Task:**

You can update the missing MM related permissions on Exchange or Domain Controller Active Directory Users Computer. We have to run the validation task followed by an update task. When we run the validation task it would list the missing MM related permissions under Update Permissions window. See Below.

*Figure 1.8: Update task window* 

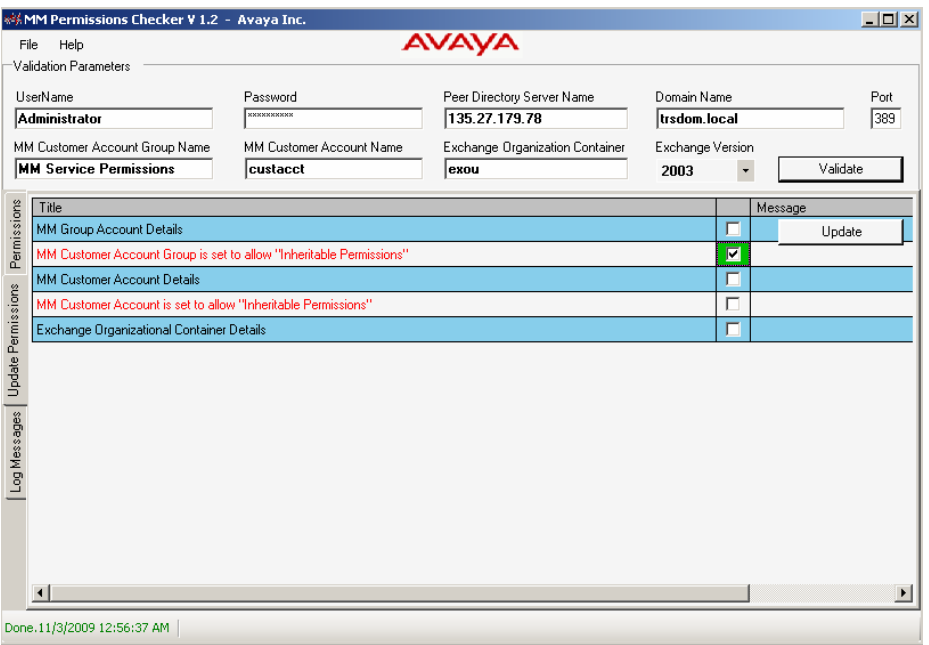

Select list of the missing MM permissions by clicking the check box and click Update. You can re-confirm the update by running the Validate task once again.

#### **3. Command Line Interface:**

You can run the tool from the command prompt. Following are the example of the usage…

#### *GUI usage:*

To run the tool from the command line Click Start-> Run -> "cmd" -> Go to folder where the tool is located. Then run following commands…

MMPermissionsChecker -gui -u <Domain>\<Login> -p <Password> -d <Peer Directory Server IP/FQDN>

#### *CMD Line Usage:*

To run the tool by passing all the validation parameter inputs through command line. Click Start- > Run -> "cmd" -> Go to folder where the tool is located. Then run following commands…

MMPermissionsChecker -u <Domain>\<Login> -p <Password> -d <Peer Directory Server IP/FQDN> -a <MM Services account> -g <MM Services account group>-c <Domain Name> -e <Exchange Organization Container> -v <Exchange Version> -x <Output XML name with extension>

Example : MMPermissionsChecker -u Trsdom\Administrator -p Password01 -d 135.122.34.178 a custacct -g MM Service Permissions -c trsdom.local -e exou -v 2003 -x myOutput.xml

Note: Using this method you can only run the validation task.

# **4. Export the Report:**

Once you run the MM Permission Checker tool you can export the validation or update report in the XML format. Click on File->Export to XML from the tool.